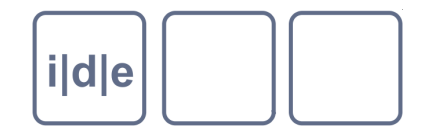

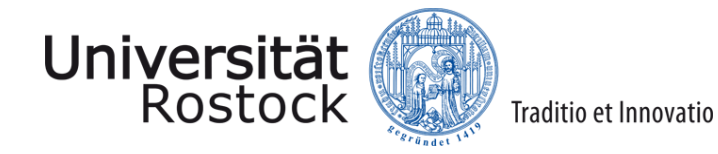

# **TEI Boilerplate**

Wege zur Anzeige Markus Schnöpf

IDE Spring School 2014, Rostock

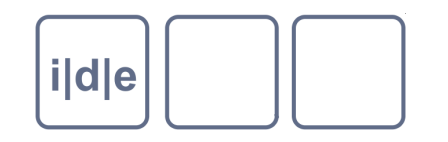

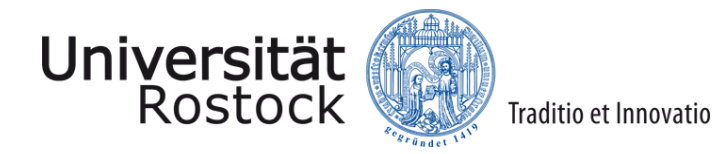

- Wege zur Anzeige  $\Box$ 
	- **OxGarage**  $\Box$
	- TEI Boilerplate  $\Box$
	- SADE Framework  $\Box$
	- Weiterführende Hinweise  $\Box$
- Aufbau eines digitalen Archivs  $\Box$
- TEI SIG Correspondence  $\Box$

## *i*|d|e

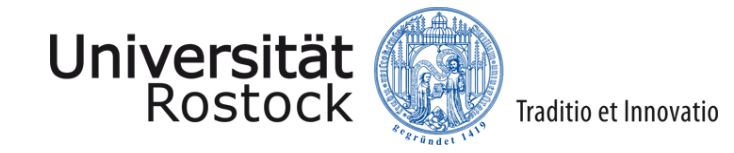

#### **Wege zur Anzeige**

- TEI Dokumente erstellt. Mission accomplished?
- XML-Basis-Text wird abhängig von der Projektgestaltung angeboten oder auch nicht.
- XML-Basis-Text ist aber nicht das, was wir unseren potentiellen Nutzern, immerhin über eine Milliarde, nicht präsentieren wollen.
- Wir wollen ästhetisch schöne, gestaltete Webseiten präsentieren
- Webseitendesign ist Moden und Entwicklungen unterworfen.  $\Box$ 
	- Laufende Untersuchungen zu usability
	- Visualisierungstechniken noch unausgereift im geisteswissenschaftlichen  $\Box$ Bereich
	- In der Frühzeit haben wir Webseiten gebaut, die der wirklichen Welt nachgeeifert  $\Box$ haben (Medienbruch, Übernahme von Konzepten aus der analogen Welt).
		- Weitere Beispiele: PDF-Dokumente, Powerpoint-Präsentationen, wissenschaftliche Poster

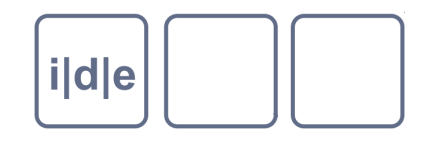

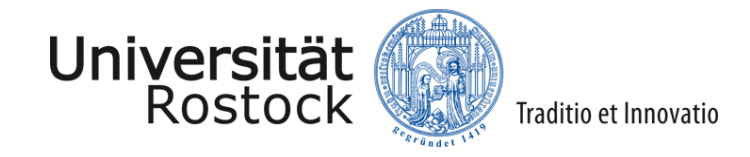

#### **Best Practice für Digitale Editionen**

- Kriterienkatalog für die Besprechung digitaler Editionen des IDEs beachten
- Beispiele digitaler Editionen ansehen  $\Box$
- Schnittstellen bereitstellen
- Schnittstellen bereitstellen
- Schnittstellen bereitstellen
	- Beacon (GND-Verlinkung)
	- OIA-PMH-Schnittstelle
	- Rest-Schnittstelle  $\Box$
- Persistent Identifier verwenden
	- Granularität  $\Box$
- Ausgabe auch für Mobilgeräte bedenken
	- Tools: z.B. bootstrap (twitter) als css Paket  $\Box$

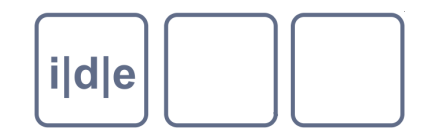

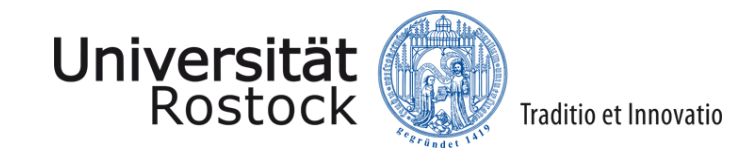

#### **Workflow: Von der Textverarbeitung zur Präsentation**

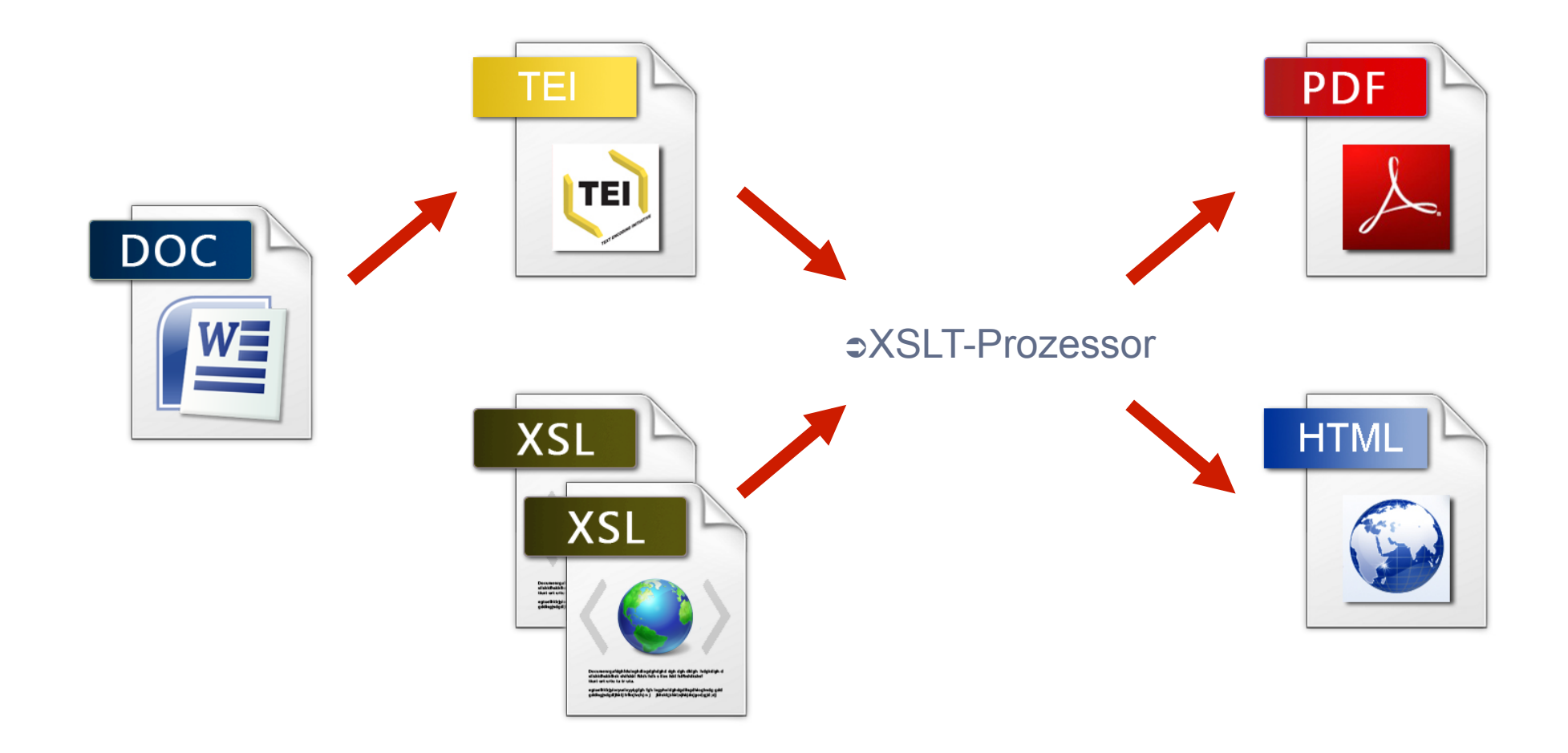

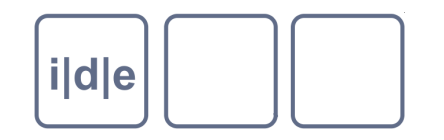

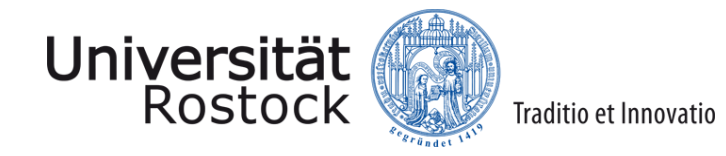

#### **OxGarage**

- http://www.oucs.ox.ac.uk/oxgarage/  $\Box$ 
	- Besser: Download von oxGarage von git und lokale Installation (Fortgeschrittene)

#### **OxGarage Conversion**

#### Select the format into which you want to convert your document

**Convert from: ?** 

#### Convert to: ?

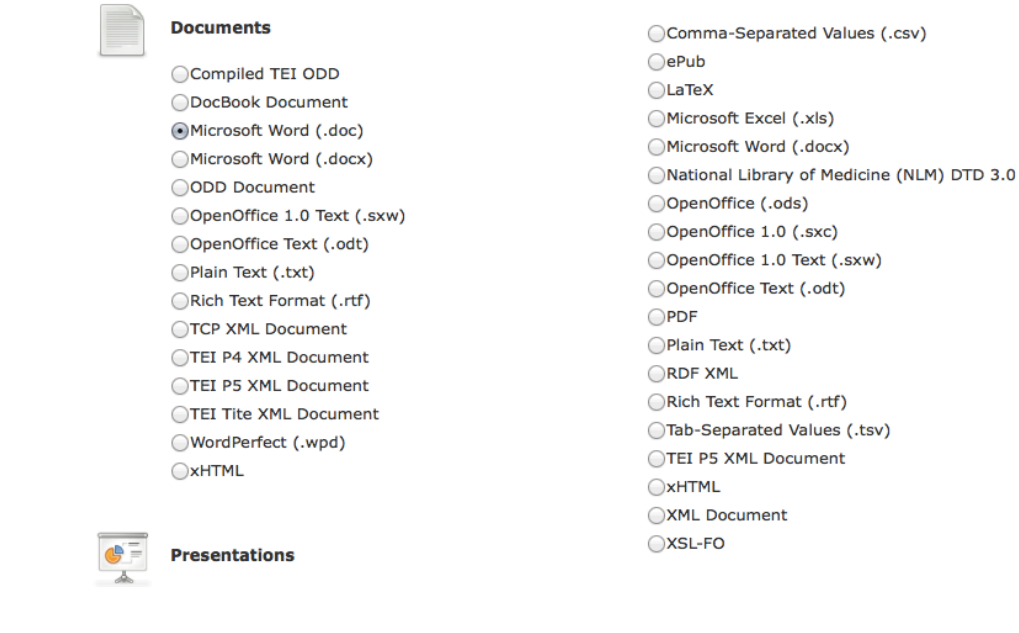

**Spreadsheets** 

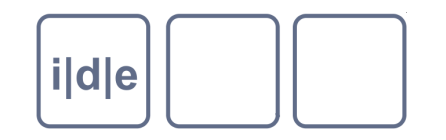

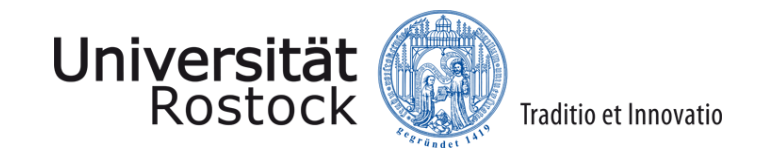

### **OxGarage**

- Hauptzweck: Konversion von Dokumenten in TEI-kodierte XML-Dateien  $\Box$
- Und damit bin ich am Ende meines Vortrags und wir enden die School.  $\Box$

Vielen Dank.

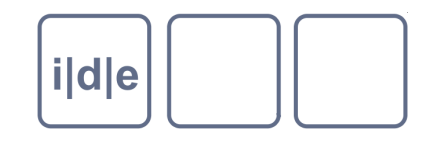

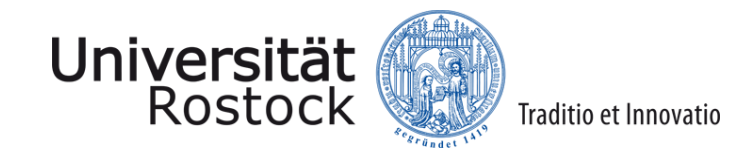

#### **OxGarage - Probleme**

- Nachträgliche Änderungen an den Word-Dokumenten (die mit 100%iger Wahrscheinlichkeit auftreten werden, müssen nachbearbeitet werden.
- Formatvorlagen werden ebenso wenig konsequent eingesetzt wie eine Kodierung im ersten Weg perfekt ist.
- Wo sind die Metadaten?
- Wo sind die Faksimile
- Wie viel Zeit habe ich für die Nachbearbeitung?

...

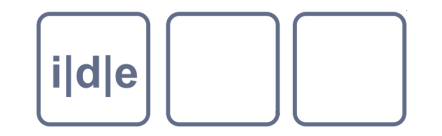

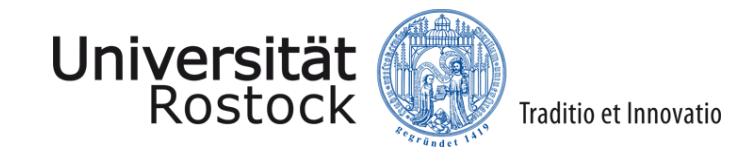

#### **OxGarage - Chancen**

Ggf. Einbindung computerferner Forscher über diesen Weg

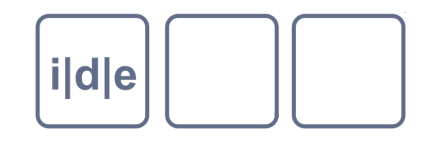

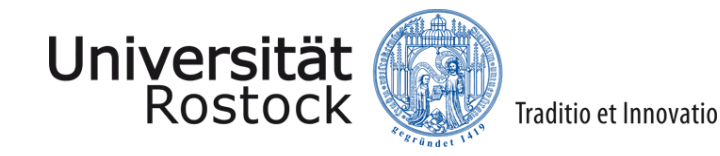

### **OxGarage – Alternativen für die Eingabe**

- Die TEI-Familie
	- http://wiki.tei-c.org/index.php/Main\_Page  $\Box$
- Oxygen Unterstützung für TEI
	- Author-Ansicht  $\Box$
	- Anpassung der oxygen Oberfläche  $\Box$ 
		- $\Box$  Ediarum
		- □ http://wiki.tei-c.org/index.php/Ediarum
- Alternative XML-Editoren, bzw. Arbeitsumgebungen für digitale Editionen
	- **Textgrid**  $\Box$
	- GAMS: Geisteswissenschaftliches Asset Management System
	- $\Box$ ...
	- lmgtfy  $\Box$

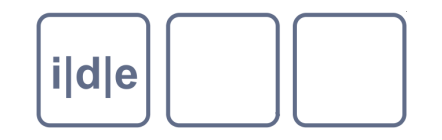

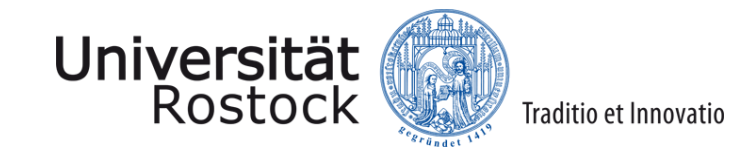

## **OxGarage – Übung – Bitte ...**

- nehmen Sie ein beliebiges Word-Dokument (oder irgendeine andere Datei, die mit OxGarage konvertiert werden kann
- konvertieren Sie das Dokument mit OxGarage  $\Box$
- speichern Sie die entstandene Datei
- öffnen Sie diese Datei in oxygen

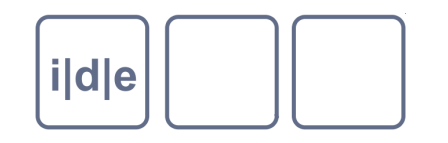

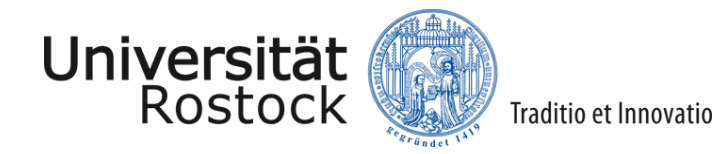

- Wege zur Anzeige  $\Box$ 
	- **OxGarage**  $\Box$
	- TEI Boilerplate  $\Box$
	- SADE Framework  $\Box$
	- Weiterführende Hinweise  $\Box$
- Aufbau eines digitalen Archivs  $\Box$
- TEI SIG Correspondence  $\Box$

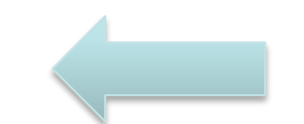

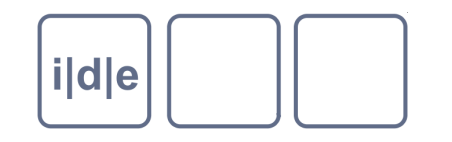

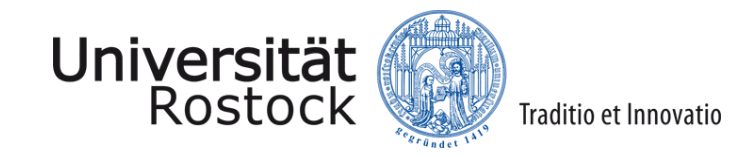

#### **TEI Boilerplate**

- Einfache Standardlösung um TEI P5 Inhalte in aktuellen Browsern zur Verfügung zu stellen: Firefox, Chrome, Safari, Explorer
- Clientseitiger Prozess: die TEI XML-Datei kann somit direkt im Browser aufgerufen werden
- Download http://teiboilerplate.org/

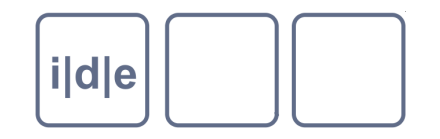

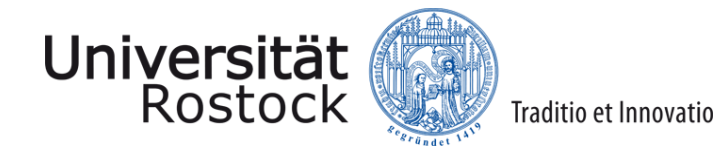

#### **TEI Boilerplate - Vorüberlegungen**

Nach Martina Semlak

- Das TEI-Dokument enthält keine Formatierungsanweisungen
	- TEI-Dokument mittels XSLT nach HTML konvertieren und mit CSS (Cascading Style Sheets) stylen.
		- Nachteil: HTML ist nicht so ausdrucksstark wie TEI;
		- Vorteil: Browser können mit HTML umgehen, User Events (Links)
	- Einbindung von CSS direkt in das TEI-Dokument.  $\Box$ 
		- Vorteil: wird direkt im Browser aufgerufen, damit bleibt Struktur erhalten
		- Nachteil: Browser versteht TEI nicht, <ptr> oder <ref> zum Beispiel werden nicht als  $\Box$ Link interpretiert

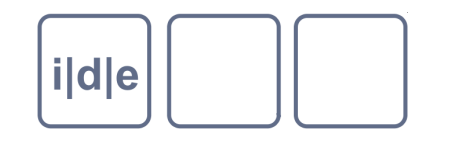

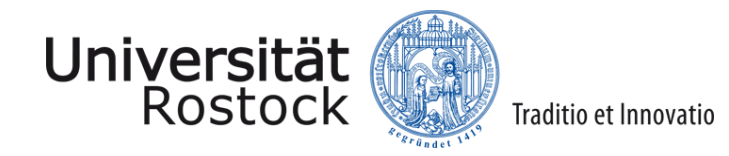

#### **TEI Boilerplate**

Nach Martina Semlak

- Verbindet die Vorteile beider Ansätze
- Verwendung von built-in XSLT (1.0)
- Einbettung des TEI-Dokuments in HTML5  $\Box$
- Einfache Alternative zu komplexen XSLT Lösungen, nicht als Ersatz gedacht

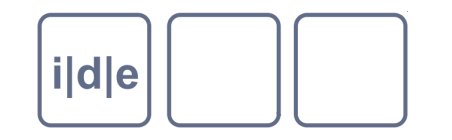

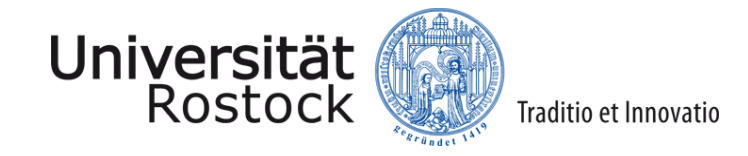

#### **TEI Boilerplate**

- Stylesheetreferenz zwischen XML-Deklaration und Wurzelelement <?xml-stylesheet type="text/xsl" href="teibp.xsl"?>
- Das TEI-Dokument wird im Ordner *teibp > content* gespeichert

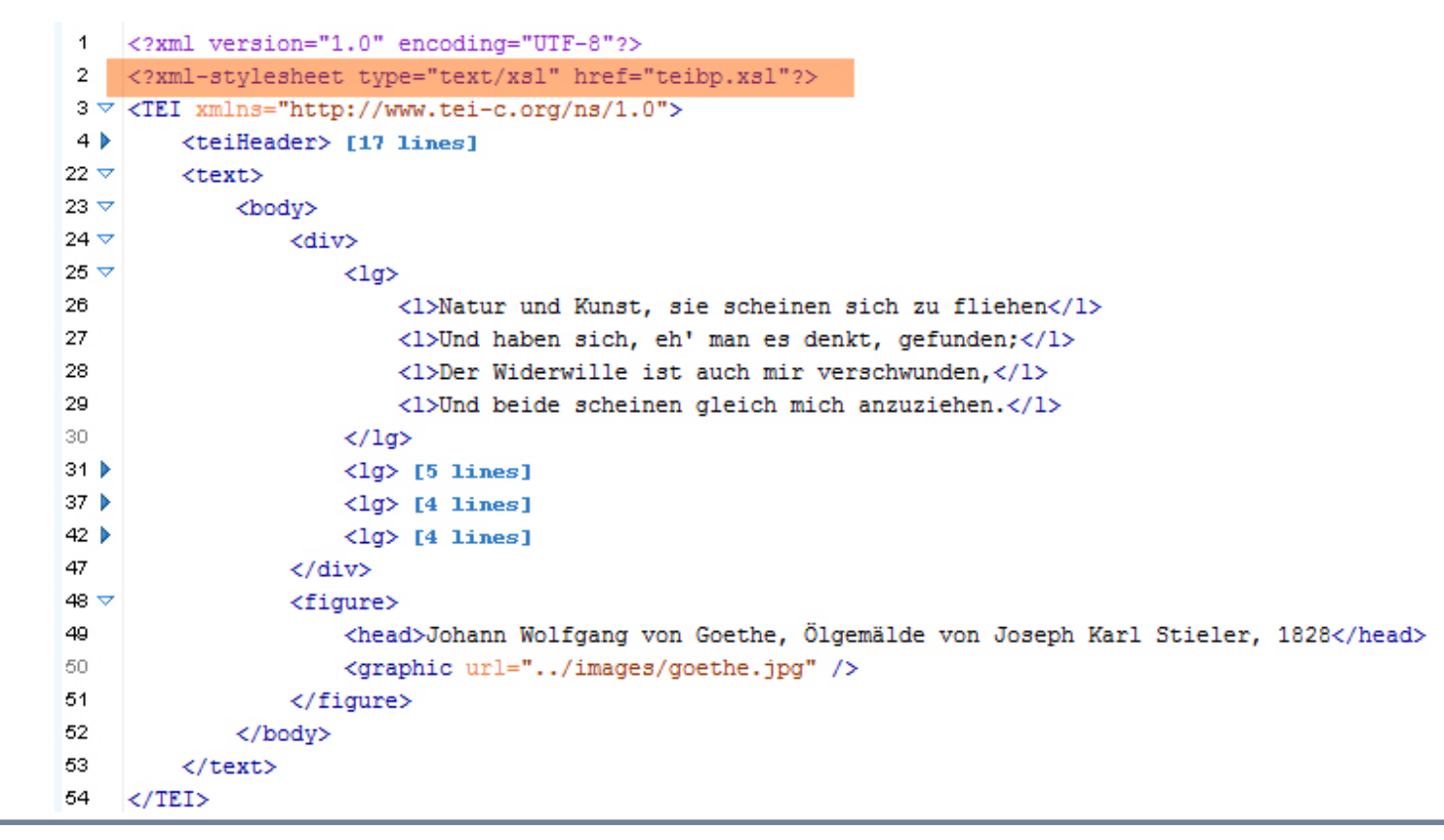

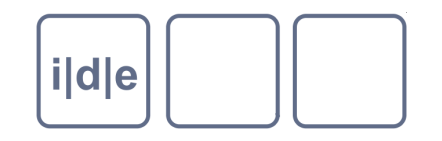

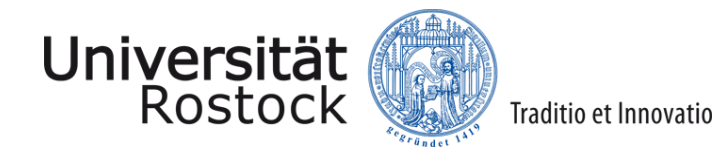

### **TEI Boilerplate: Unterstützte Elemente**

- Bereiche und Überschriften <div>, <head>
- Geordnete, ungeordnete Listen, <list>, <item>, @type Definitionslisten
- 
- 
- Bibliografische Einträge <listBibl>, <bibl>
- 
- 
- Siehe Boilerplate Demo

Tabellen <table>, <row>, <cell> Alternativen <choice>, <abbr>, <expan> <sic>, <corr>  $V$ erse  $\langle$ lg>,  $\langle$ l> Grafiken <a>
<a>
<a>
</a>
</a>
<a>
<s</a>
<s</a>
<s</a>
<s</a>
<</a>
<</a>
<<</a>
<</a>
<</a>
<</a>
<</a>
<</a>
<</a>
<</a>
<<</a>
<<</a>
<<</a>
<<</a>
<</a>
<</a>
<<</a>
<<</a>
<</a>
<</a>
<<</a>
<<</a<t</a>
<<t<t<t<t<t<t

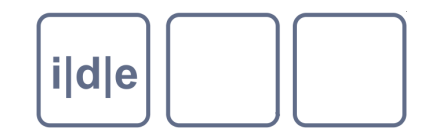

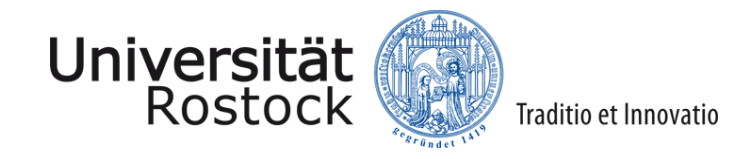

#### **TEI Boilerplate: Template Styles**

- Das TEI Boilerplate Template enthält vordefinierte Stylesheetinformationen
- Stylesheetinformationen werden über das Element <rendition> innerhalb der <tagsDecl> definiert.

```
<tagsDecl> 
    <rendition xml:id="b" n="tiebp:bold" scheme="css"> 
         font-weight:bold; 
   \langle/rendition>
</tagsDecl>
```
Die <rendition> Elemente werden in CSS-Deklarationen umgewandelt

```
<style type="text/css"> 
    [rendition~="#b"]{font-weight:bold;} 
\langle/style>
```
Die CSS-Deklarationen werden über das @rendition Attribut referenziert

```
<head rendition="#b #center #large">Big Bold Centered</head>
```
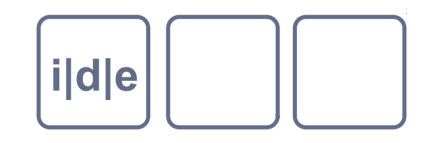

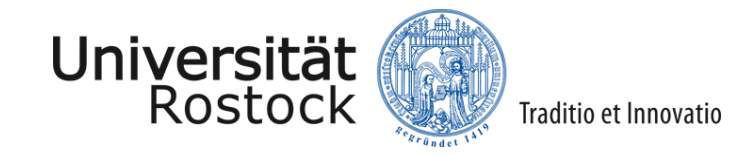

### **TEI Boilerplate: Übung**

- Benutzen Sie TEI Boilerplate, um ein von Ihnen erstelltes TEI-Dokument als Webdokument zu publizieren
- **Download Boilerplate**
- Fügen Sie zwischen der XML-Deklaration und dem Wurzelelement <TEI> die Stylesheetreferenz ein <?xml-stylesheet type="text/xsl" href="teibp.xsl"?>
- Legen Sie das TEI-Dokument im Ordner *teibp > content* ab
- Öffnen Sie das Dokument im Browser. Falls der Browser nichts anzeigt, nehmen Sie Firefox.

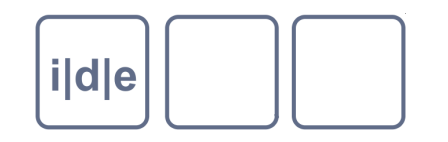

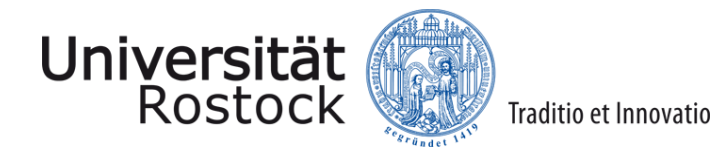

- Wege zur Anzeige  $\Box$ 
	- **OxGarage**  $\Box$
	- TEI Boilerplate  $\Box$
	- SADE Framework  $\Box$
	- Weiterführende Hinweise  $\Box$
- Aufbau eines digitalen Archivs  $\Box$
- TEI SIG Correspondence  $\Box$

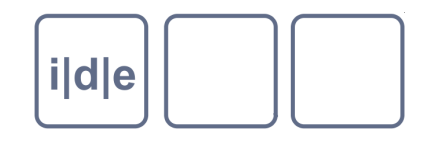

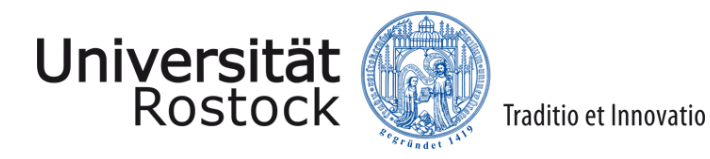

#### **SADE: Skalierbare Architektur für digitale Editionen**

- Wie sieht eine digitale Edition in der Praxis aus?
- Datenbank für XML-Texte
	- **Exist**  $\Box$
- Bildbrowser
	- **Digilib**  $\Box$
- Vorgefertigte XSLTs
- http://www.bbaw.de/telota/software/sade

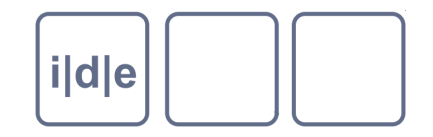

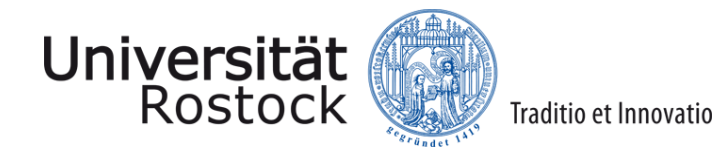

#### **SADE: Skalierbare Architektur für digitale Editionen**

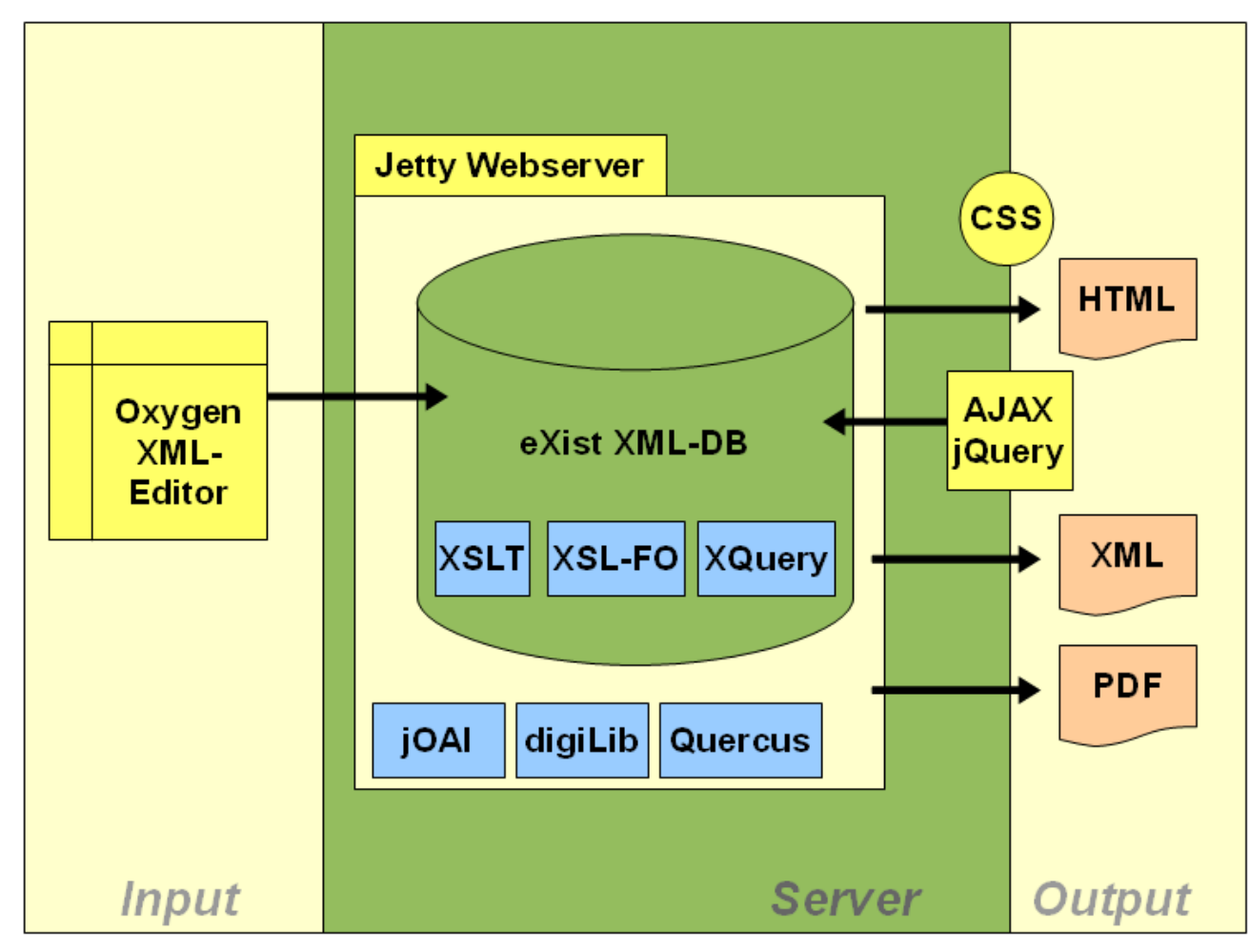

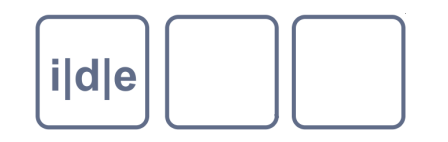

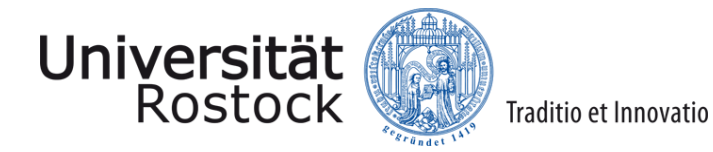

- Wege zur Anzeige  $\Box$ 
	- **OxGarage**  $\Box$
	- TEI Boilerplate  $\Box$
	- SADE Framework  $\Box$
	- Weiterführende Hinweise  $\Box$
- Aufbau eines digitalen Archivs  $\Box$
- TEI SIG Correspondence  $\Box$

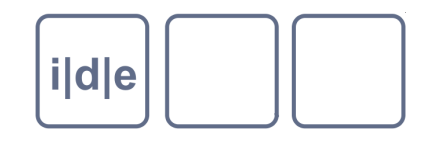

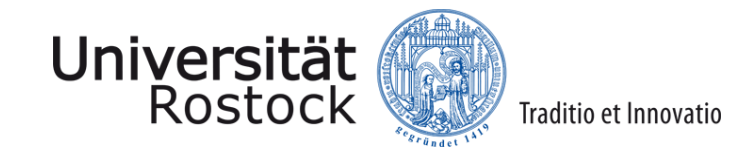

#### **Weiterführende Hinweise**

- Wo wird mir geholfen, wenn ich nicht weiter weiß?
	- TEI Mailingliste  $\Box$
	- TEI Wiki  $\Box$
	- Dokumentation  $\Box$
	- Stackoverflow  $\Box$
	- Suchmaschinen  $\Box$
- Wie kann ich nun das, was ich bei der Springschool gelernt habe, im Kopf behalten?
	- Schreiben Sie Ihre Texte in Zukunft als TEI-XML-Texte  $\Box$
- Lesen Sie, gerade wenn Sie ein nicht so guter Programmierer sind, ein  $\Box$ Computerbuch, z.B. Kathrin Passigs "Weniger schlecht programmieren"

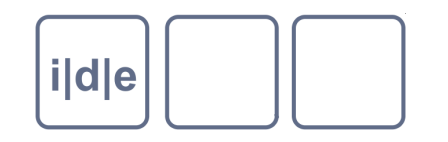

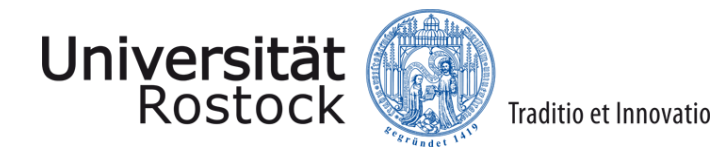

- Wege zur Anzeige  $\Box$ 
	- **OxGarage**  $\Box$
	- TEI Boilerplate  $\Box$
	- SADE Framework  $\Box$
	- Weiterführende Hinweise  $\Box$
- Aufbau eines digitalen Archivs  $\Box$
- TEI SIG Correspondence  $\Box$

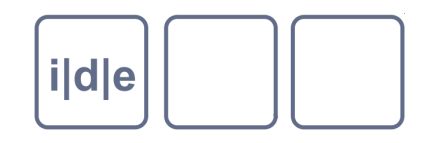

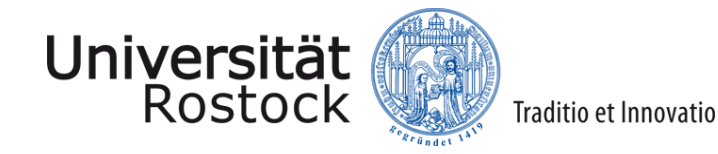

#### **Aufbau eines digitalen Archivs**

- Wie haltbar sind unsere Daten?
- Wo ist der Kühlschrank, der unsere Daten frisch hält?
- Dokumentieren Sie Ihre Arbeiten (Kommentare), Projektdokumentation
- Langzeitarchivierung
	- Metadaten beachten (TEI Header, Zusatzmetadaten)  $\Box$
	- http://www.langzeitarchivierung.de/  $\Box$
- Statische html-Seiten vs. On the fly generierte Seiten
- Wissen wir, wie die Webtechnologien in 20 Jahren aussehen?

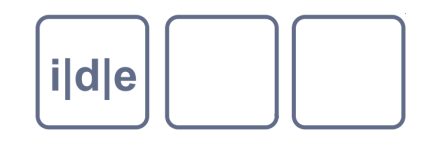

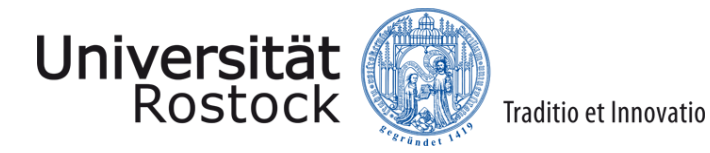

- Wege zur Anzeige  $\Box$ 
	- **OxGarage**  $\Box$
	- TEI Boilerplate  $\Box$
	- SADE Framework  $\Box$
	- Weiterführende Hinweise  $\Box$
- Aufbau eines digitalen Archivs  $\Box$
- TEI SIG Correspondence  $\Box$

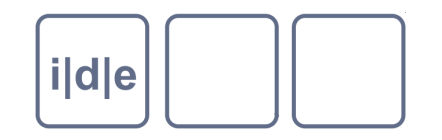

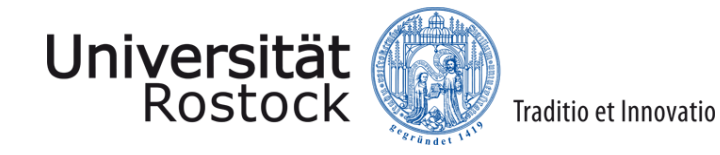

#### **TEI SIG Correspondence**

- <sourceDesc>
	- <correspDesc>
		- <sender>
			- <persName key="A002068">Weber, Carl Maria von</persName>
		- </sender>
		- <addressee>
			- <persName key="A000584">Gänsbacher, Johann Baptist</persName>
		- </addressee>
		- <placeSender>
			- <placeName>Würzburg</placeName>
		- </placeSender>
		- <placeAddressee>
			- <placeName cert="medium">Prag</placeName>
		- </placeAddressee>
		- <dateSender>
			- <date when="1811-02-27" n="03">27. Februar 1811</date>
		- </dateSender>
		- <incipit>Dein Brief hat mir viele Freuden gemacht, indem ich deine</incipit> <context/>
	- </correspDesc>